### Excel 2016 Module 2: Working with Formulas and Functions

# Solution Manual for Illustrated Microsoft Office 365 and Excel 2016 Intermediate 1st Edition Reding Wermers 1305878094 9781305878099

#### Full link download:

### Test Bank:

https://testbankpack.com/p/test-bank-for-illustrated-microsoft-office-365-and-excel-2016-intermediate-1st-edition-reding-wermers-1305878094-9781305878099/

#### Solution Manual:

https://testbankpack.com/p/solution-manual-for-illustrated-microsoft-office-365-and-excel-2016-intermediate-1st-edition-reding-wermers-1305878094-9781305878099/

#### A Guide to this Instructor's Manual:

We have designed this Instructor's Manual to supplement and enhance your teaching experience through classroom activities and a cohesive module summary.

This document is organized chronologically, using the same heading in <u>blue</u> that you see in the textbook. Under each heading you will find (in order): Lecture Notes that summarize the section, Teacher Tips, Classroom Activities, and Lab Activities. Pay special attention to teaching tips, and activities geared towards quizzing your students, enhancing their critical thinking skills, and encouraging experimentation within the software.

In addition to this Instructor's Manual, our Instructor's Resources Site also contains PowerPoint Presentations, Test Banks, and other supplements to aid in your teaching experience.

#### **Table of Contents**

| Module Objectives                  | 2 |
|------------------------------------|---|
| Excel 26: Create a Complex Formula | 2 |
| Excel 28: Insert a Function        | 3 |
| Excel 30: Type a Function          | 5 |

| Excel 32: Copy and Move Cell Entries                       | 6  |
|------------------------------------------------------------|----|
| Excel 34: Understand Relative and Absolute Cell References | 8  |
| Excel 36: Copy Formulas with Relative Cell References      | 9  |
| Excel 38: Copy Formulas with Absolute Cell References      | 11 |
| Excel 40: Round a Value with a Function                    | 12 |
| End of Module Material                                     | 13 |

#### **Module Objectives**

Students will have mastered the material in Excel Module 2 when they can:

- Create a complex formula Understand relative and absolute cell
- Insert a function references
- Type a function
   Copy formulas with relative cell references
- Copy and move cell entries
   Copy formulas with absolute cell references
- Round a value with a function

#### **Excel 26: Create a Complex Formula**

#### **LEARNING OUTCOMES**

- Create a complex formula by pointing
- Use the fill handle and Auto Fill

#### **LECTURE NOTES**

- Define a complex formula.
- Demonstrate how to create a complex formula.
- Explain the order of precedence used by Excel to determine which operation to perform first in a complex formula.
- Discuss how you can change the order of precedence in a formula by using parentheses.

#### **TEACHER TIP**

The concept of percentages can be difficult for some students to grasp. Remind students that 20% can be expressed as 0.2 or .2, but is not the same as 20. To illustrate this, draw a circle on the board and divide it into fifths. Point out that one fifth is 20% and is what you get if you multiply 1 by 20% or .2. Draw 20 circles to show what the answer would be if 1 was multiplied by 20.

#### **TEACHER TIP**

Point out that to increase a number by a specific percent that number needs to be multiplied by the percent value, which is then added to the original number. To demonstrate this, take 100 and multiply it by 20% and then add the resulting value (20) to 100 to get 120. Note that 120 is the result when 100 is increased by 20%.

#### **CLASSROOM ACTIVITIES**

© 2017 Cengage Learning. All rights reserved. May not be copied, scanned, or duplicated, in whole or in part, except for use as permitted in a license distributed with a certain product or service or otherwise on a password-protected website for classroom use.

Group Activity: Explore the effect of parentheses by presenting an expression, such as 3 \* 4 ^ 2 - 12 / 2 + 1, evaluating it using the order of operations (43), then adding parentheses in one or more places, such as (3 \* 4) ^ 2 - 12 / (2 + 1), and reevaluating the expression (140). Note how the result changes.

#### 2. Quick Quiz:

- True or False: You can change the order of precedence in a formula by using brackets. (Answer: False)
- 2. In the formula 218-44/815\*9, which operation will be performed first? (Answer: Division)

#### **Excel 28: Insert a Function**

#### LEARNING OUTCOMES

- Use the Insert Function button
- Select a range for use in a function
- Select a function from the AutoSum list arrow

#### **LECTURE NOTES •**

#### Define functions.

- Point out that you can use the Insert Function button on the formula bar to choose a function from a dialog box.
- Discuss how you can click the Sum button list arrow to enter some frequently used functions, such as AVERAGE.
- Mention that you can insert a function on its own, or as part of another formula. Point out that when using a function alone, it always begins with the formula prefix = (the equal sign).
- Demonstrate how to use the AVERAGE function.
- Use FIGURES 2-3 and 2-4 to point out the different parts of the Insert Function dialog box and the Function Arguments dialog box, respectively.
- Demonstrate how to use the Fill button to copy a formula to other cells.

#### **TEACHER TIP**

Remind students that the range of cells to average does not include the total in cell B12. Point out that an incorrect value would be calculated by the Average function in cell B15 if the total was included.

#### **TEACHER TIP**

While the range B15:E15 is selected, direct the students' attention to Average, Count, and Sum data on the status bar. Discuss how this feature allows users to quickly see those values without adding them to the spreadsheet.

#### **TEACHER TIP**

Using the Collapse and Expand buttons of the Insert Function dialog box can seem confusing to students who have never used this dialog box. Make sure to demonstrate how to use these buttons using a number of examples, and also explain how these buttons make it much easier to enter the arguments of a function.

#### **CLASSROOM ACTIVITIES**

1. Class Discussion: Ask students why some functions are available from the Sum list arrow on the Home tab and how they might use those functions.

| ,  | / N:     | 110  | $\nu$ ( | 11117 |
|----|----------|------|---------|-------|
| ۷. | $\omega$ | aic. | $\sim$  | )uiz: |

| 1. | You can use the           | button on the formula bar to choose a function from a dialog be | οх |
|----|---------------------------|-----------------------------------------------------------------|----|
|    | (Answer: Insert Function) |                                                                 |    |

2. If you use a function alone, it always begins with the \_\_\_\_\_sign. (Answer: equal)

#### LAB ACTIVITIES

- 1. As mentioned in this lesson, there are many categories of functions, including Financial, Date & Time, and Statistical. The Insert Function dialog box is useful not only for entering functions, but also for finding out more about the various functions available in Excel. Ask students to choose one of these categories and then to use the Insert Function dialog box to explore three functions within that category. Ask students to write down the names of the three functions, their descriptions, and their structures.
- 2. The AVERAGE function behaves differently depending on whether there is a blank in a cell range or a zero. Have students use Help to answer the following questions: What is the maximum number of cells that you can average? (Answer: 255). What does the AVERAGE function actually measure? (Answer: central tendency). If there is a blank in a cell within the range being averaged, is it converted to a zero?

(Answer: No, it is not included in the average).

#### **Excel 30: Type a Function**

#### LEARNING OUTCOMES

- · Select a function by typing
- Use AutoComplete to copy formulas

#### LECTURE NOTES

- Point out that in addition to using the Insert Function dialog box or the Sum button on the Ribbon to
  enter functions, you can also type the function directly into a cell and complete the arguments
  needed.
- Explain how the AutoComplete feature makes it easy to enter function names.
- Demonstrate how to manually enter the MAX and MIN functions.
- In FIGURE 2-6, point out the ScreenTip that appears beneath the cell to help you complete the function.

#### **TEACHER TIP**

Again, remind students to select the correct range (B4:B11) to find the maximum and minimum values.

#### **TEACHER TIP**

Point out that the parenthesis does not need to be typed. After the function range is selected, pressing the [Enter] key closes the parenthesis, enters the function, and moves the active cell down one row.

#### **CLASSROOM ACTIVITIES 1.**

#### Quick Quiz:

- 1. When manually entering a function, you always begin with a(n) \_\_\_\_\_\_ sign. (Answer: equal).
- 2. True or False: When manually entering a function, you must know the exact spelling of the function. (Answer: False)
- 2. Class Discussion: Brainstorm situations in which it would be useful to use COUNT and COUNTA functions.
- 3. Critical Thinking: Sometimes, it is just as easy to scan a list and pick out the highest value as it is to use the MAX function. Consider various numerical lists, such as a list of the ages of family members, a list of class grades, a list of stock prices, a list of the areas of states, a list of city populations, and so on. When would it make more sense to use the MAX function than simply to scan the list to determine the highest value? Why? Does the answer depend on the amount of data, the type of data, or both? Why?

#### **Excel 32: Copy and Move Cell Entries**

#### LEARNING OUTCOMES

- Copy a range to the Clipboard
- Paste a Clipboard entry
- Empty cell contents
- Copy cell contents

#### **LECTURE NOTES**

- Discuss the different methods for copying or moving cells and ranges (or the contents within them) from one location to another: Cut, Copy, and Paste buttons; the fill handle in the lower-right corner of the active cell; or the drag-and-drop feature.
- Define the Office Clipboard.
- Point out the Clipboard launcher and the Office Clipboard pane in FIGURE 2-9.
- Demonstrate how to copy the contents of a range from one location to another using the Copy and Paste buttons.
- Demonstrate how to copy cell contents using the drag-and-drop method.

#### **TEACHER TIP**

Remind students of the importance of having the correct pointer. Refer students back to TABLE 1-3.

#### **TEACHER TIP**

Explain that another way to create a formula that increases a value by a certain percentage is to multiply by the value one and the decimal equivalent of the percent. For example, in cell B21, to calculate a 30% increase over the value in cell B12 using the formula =B12\*1.3 is equivalent to =B12+B12\*.3 and =B12+B12\*30%.

#### **TEACHER TIP**

The Cut, Copy, and Paste buttons and the drag-and-drop feature are found in many other programs in addition to Excel. Ask students if they have come across these features in other Office programs. If yes, in which programs? Do these features work exactly the same in Excel as in the other programs?

| CL | ASSR( | MOC | ACTI\ | /ITI | FS | 1. |
|----|-------|-----|-------|------|----|----|
|    |       |     |       |      |    |    |

#### Quick Quiz:

- 1. The \_\_\_\_\_\_ is a temporary storage area that holds the selections you copy or cut. (Answer: Office Clipboard or Clipboard)
- 2. When pasting a range from the Clipboard into the worksheet, you only need to specify the cell of the range where you want to paste the selection. (Answer: upper-left)
- 3. True or False: The Clipboard can contain a maximum of 24 items. (Answer: True)
- 2. Class Discussion: Ask students to name the different ways you can copy cell contents. Then ask them to identify their favorite method and explain their choice.

#### LAB ACTIVITY

Ask students to create a new worksheet with data of their choice. Have them use the Cut button to move the contents of a range from one location to another, and ask them to note what happens to the contents of the original cells.

#### **Excel 34: Understand Relative and Absolute Cell References**

#### **LEARNING OUTCOMES**

- Identify cell referencing
- Identify when to use absolute or relative cell references

#### LECTURE NOTES

- Define relative cell references and absolute cell references.
- Explain when relative cell references are used. Be sure to point out that when a formula containing a relative cell reference is copied to a new location, the cell reference will change as it is applied to the new location or *relative* to the new location.
- Explain when absolute cell references are used. Be sure to point out that when a formula containing an absolute cell reference is copied to a new location, the cell reference does not change.

#### **TEACHER TIP**

Relative and absolute cell addressing are difficult concepts for students to grasp but it is this concept that makes electronic spreadsheets so powerful. Explain that if you have a formula in cell A3 that references cells A1 and A2, when you copy the formula in cell A3 to cell D3, your copy the addresses relative to original formula location. Cell D3 is three columns to the right so the addresses in the formula will also move three columns to the right (D1 and D2).

#### **CLASSROOM ACTIVITIES**

1. Class Discussion: Display FIGURE 2-13 for the class on a projection screen. Ask students to explain the different formulas used in the worksheet, including the type of cell referencing used. Use this same figure and ask them how many actual formulas were entered.

#### 2. Quick Quiz:

- 1. \_\_\_\_\_cell references are the default in Excel. (Answer: Relative)
- 2. Which sign do you use to create an absolute cell reference? (Answer: \$, the dollar sign)

#### **Excel 36: Copy Formulas with Relative Cell References**

#### **LEARNING OUTCOMES**

- Copy and Paste formulas with relative cell references
- Examine Auto Fill and Paste options
- Use the Fill button

#### **LECTURE NOTES**

- Discuss the advantages of copying formulas rather than retyping them.
- Mention that you can use the Copy and Paste commands or the fill handle to copy formulas.
- Demonstrate how to copy formulas with relative cell references using the Copy and Paste buttons.
- Explain the Auto Fill option.
- Demonstrate how to copy a formula using the fill handle.
- Point out the Auto Fill Options button in FIGURE 2-14 and discuss the options that it provides.
- Point out the Paste Options button in FIGURE 2-15 and discuss the options that it provides.
- Demonstrate how to use the Fill button list arrow, which is shown in FIGURE 2-16.

#### **TEACHER TIP**

By default, cell formulas use relative cell reference. This means that if the cells you are copying contain relative cell references and you want to maintain the relative referencing, then you don't need to make any changes to the cells before copying them.

#### **CLASSROOM ACTIVITIES 1.**

#### Quick Quiz:

- 1. You can drag the \_\_\_\_\_ in a cell to copy cells or to continue a series of data based on previous cells. (Answer: fill handle)
- 2. Critical Thinking: Excel updates relative references when formulas are copied. Can Excel ever be "too smart"? Could updating relative references when formulas are copied ever produce the wrong result? When?

#### LAB ACTIVITY

The fill handle can be used to complete a sequential series of numbers or labels. These series can include: the months in the year, days of the week, and sequential numbers. Allow students to form groups of 3 or 4, and then have them create sample sequences of both numbers and labels using the fill handle. Ask them to think about how this feature can improve efficiency and eliminate errors and misspellings.

#### **Excel 38: Copy Formulas with Absolute Cell References**

#### **LEARNING OUTCOMES**

Create an absolute cell reference

Use the fill handle to copy absolute cell references

#### LECTURE NOTES

- Make sure that students understand that to preserve a specific cell address when a formula is copied, you need to apply an absolute cell reference before copying the formula.
- Use FIGURE 2-17 to show the incorrect values that can result from relative referencing in copied formulas that should have absolute references.
- Demonstrate how to create absolute cell references.

#### **TEACHER TIP**

Point out that before students copy or move a formula, they should determine whether or not the formula needs any absolute cell references, and they should add the absolute references, if needed. Otherwise, they will get incorrect results, as shown in FIGURE 2-17.

#### **TEACHER TIP**

Make sure students know that they can add absolute cell reference when creating a formula by either typing the \$ in front of the column letter and row number or by typing the cell address and then immediately pressing the [F4] key. An absolute cell reference does not need to be added after the formula is created, but it can be added if necessary.

#### **CLASSROOM ACTIVITIES 1.**

#### Quick Quiz:

- 1. When you press the \_\_\_\_\_ key, dollar signs are inserted in the cell address. (Answer: F4)
- 2. When you press the \_\_\_\_\_ key, the range finder outlines the arguments of the equation in blue and red. (Answer: F2)
- 3. True or False: To preserve a specific cell address when a formula is copied, you need to apply an absolute cell reference before copying the formula. (Answer: True)
- 2. Critical Thinking: Think about what would happen if the default in Excel was absolute cell references, rather than relative cell references. Would it be easier to create most worksheets? Why or why not?
- 3. Critical Thinking: In Figure 2-18, the change factor is entered as a value in cell G2 and the absolute cell address \$G\$2 is used in the What if formula. What are the advantages of using an absolute reference rather than the actual value in the What if formula?

#### **Excel 40: Round a Value with a Function**

#### LEARNING OUTCOMES

- Use Formula AutoComplete to insert a function
- Copy an edited formula

#### **LECTURE NOTES**

- Demonstrate how to edit a cell so that it includes the ROUND function.
- Demonstrate how to copy the edited formula into other formulas.

#### **TEACHER TIP**

Explain that without using the ROUND function sometimes Excel appears to perform incorrect calculations. Excel calculates values out to more decimal places than are normally displayed and unless the ROUND function is used, all decimal places are used in calculations, even if they are not displayed. For example, if cell B2 contains the value 1 and cell B3 contains 3 and you create the formula =B2/B3 in cell B4 and the result is displayed as 0.3333333. If in cell B5 you enter the formula =B4\*3 the resulting value displayed is 1 instead of 0.9999999.

#### **CLASSROOM ACTIVITIES**

| 1. | Class Discussion: Ask students to discuss some other examples in which it would be appropriate to |
|----|---------------------------------------------------------------------------------------------------|
|    | use the ROUND function.                                                                           |

#### 2. Quick Quiz:

- 1. When you begin typing "RO" after the equal sign, the \_\_\_\_\_\_ feature displays a list of functions beginning with "RO". (Answer: AutoComplete)
- 2. True or False: A calculated value must have at least one number after the decimal. (Answer: False)
- 3. \_\_\_\_\_ are predesigned workbook files. (Answer: templates)

#### LAB ACTIVITY

Ask students to apply the ROUND function to all the cells in the range B14:E17 so that all the cells display exactly two digits after the decimal point. Students should print the resulting worksheet but NOT save their changes.

#### **End of Module Material**

- Concepts Reviews consist of multiple choice, matching, and screen identification questions.
- Skills Reviews provide additional hands-on, step-by-step reinforcement.
- Independent Challenges are case projects requiring critical thinking and application of the module skills. The Independent Challenges increase in difficulty, with the first one in each module being the easiest. Independent Challenges 2 and 3 become increasingly open-ended, requiring more independent problem solving.
- Independent Challenge 4: Explore contains practical exercises to help students with their everyday lives by focusing on important and useful essential skills, including creating photo montages for scrapbooks and photo albums, retouching and color-correcting family photos, applying layer styles and getting Help online.
- **Visual Workshops** are practical, self-graded capstone projects that require independent problem solving.

#### Top of Document

# **MODULE B**

# **Working with Formulas and Functions**

### **Table of Contents**

| Module 2: Working with Formula   | is and Functions |   |        |        |
|----------------------------------|------------------|---|--------|--------|
| 2                                | Concepts         |   |        | Reviev |
|                                  |                  | 2 | Skills | Review |
|                                  |                  |   | 3      |        |
| Independent Challenge 1          |                  |   |        |        |
| 4                                |                  |   |        |        |
| Independent Challenge 2          |                  |   |        |        |
| 5                                |                  |   |        |        |
| Independent Challenge 3          |                  |   |        |        |
| 6 Independent Challenge 4: Explo | re               |   |        |        |
|                                  | 7                |   |        |        |
| Visual Workshop                  |                  |   |        |        |
| 8                                |                  |   |        |        |

# Module 2: Working with Formulas and Functions

# **Concepts Review**

| Screen Labeling           | Matching Items | Multiple Choice |
|---------------------------|----------------|-----------------|
| 1. Paste button           | 8. b           | 13. d           |
| 2. Copy button            | 9. e           | 14. b           |
| 3. Insert Function button | 10. c          | 15. c           |
| 4. Paste Options button   | 11. d          | 16. b           |
| 5. Fill handle            | 12. a          | 17. c           |
| 6. Fill button            |                |                 |
| 7. AutoSum button         |                |                 |

#### **Skills Review**

The filename for steps 1 through 7 in this Skills Review is EX 2-Construction Supply Company Inventory.xlsx. The completed solution file is shown here.

| 4  | A         | В          | C       | D     | E          | F     | G      | H        | 1 |
|----|-----------|------------|---------|-------|------------|-------|--------|----------|---|
| 1  | Construct | ion Supply | Company |       |            |       | Change | 2.5      |   |
| 2  | Inventory | , in cases |         |       |            |       |        |          |   |
| 3  |           | Pylons     | Bricks  | Tarps | Insulation | Total |        | What if? |   |
| 4  | Storage 1 | 67         | 65      | 67    | 48         | 247   |        | 618      |   |
| 5  | Storage 2 | 39         | 53      | 57    | 62         | 211   |        | 528      |   |
| 6  | Storage 3 | 50         | 44      | 69    | 33         | 196   |        | 490      |   |
| 7  | Storage 4 | 33         | 89      | 56    | 39         | 217   |        | 543      |   |
| 8  | Storage 5 | 38         | 42      | 51    | 53         | 184   |        | 460      |   |
| 9  | Total     | 227        | 293     | 300   | 235        |       |        |          |   |
| 10 |           |            |         |       |            |       |        |          |   |
| 11 | 30% drop  | 158.9      | 205.1   | 210   | 164.5      |       |        |          |   |
| 12 |           |            |         |       |            |       |        |          |   |
| 13 | Average   | 45.4       | 58.6    | 60    | 47         | 211   |        |          |   |
| 14 | Maximum   | 67         | 89      | 69    | 62         | 247   |        |          |   |
| 15 | Minimum   | 33         | 42      | 51    | 33         | 184   |        |          |   |
| 16 |           |            |         |       |            |       |        |          |   |
| 17 |           | Pylons     | Bricks  | Tarps | Insulation | Total |        |          |   |
| 18 | Storage 1 |            |         |       |            |       |        |          |   |
| 19 | Storage 2 |            |         |       |            |       |        |          |   |
| 20 | Storage 3 |            |         |       |            |       |        |          |   |
| 21 | Storage 4 |            |         |       |            |       |        |          |   |

### Independent Challenges Independent Challenges

Because students may tackle the independent challenges in different ways, it is important to stress that there is not just one correct solution. What follows are examples of a possible solution for each of the Independent Challenges.

# Independent Challenge 1

Students create a spreadsheet to track monthly expenses for a local coffee shop.

Estimated completion time: 20 minutes

Filename: EX 2-Coffee Shop Expenses.xlsx

| A    | А           | В          | C        | D | E       | F        | G         | Н        |  |
|------|-------------|------------|----------|---|---------|----------|-----------|----------|--|
| 1    | Estimated C | offee Shop | Expenses |   |         |          | Projected | Increase |  |
| 2    |             |            |          |   |         |          |           | 0.17     |  |
| 3    |             | Monthly    | Annually |   | Monthly | Annually |           |          |  |
| 4    | Rent        | 2500       | 30000    |   | 2925    | 35100    |           |          |  |
| 5    | Supplies    | 1600       | 19200    |   | 1872    | 22464    |           |          |  |
| 6    | Milk        | 3600       | 43200    |   | 4212    | 50544    |           |          |  |
| 7    | Sugar       | 1300       | 15600    |   | 1521    | 18252    |           |          |  |
| 8    | Pastries    | 850        | 10200    |   | 994.5   | 11934    |           |          |  |
| 9    | Coffee      | 600        | 7200     |   | 702     | 8424     |           |          |  |
| 10   | Utilities   | 750        | 9000     |   | 877.5   | 10530    |           |          |  |
| 11   | Total       | 11200      | 134400   |   | 13104   | 157248   |           |          |  |
| 12   |             |            |          |   |         |          |           |          |  |
| 13   | Sales       | 24500      | 294000   |   | 23000   | 276000   |           |          |  |
| 14   | Profit/Loss | 13300      | 159600   |   | 9896    | 118752   |           |          |  |
| 15   |             |            |          |   |         |          |           |          |  |
| 16   |             |            |          |   |         |          |           |          |  |
| 17   |             |            |          |   |         |          |           |          |  |
| 18   |             |            |          |   |         |          |           |          |  |
| 19   |             |            |          |   |         |          |           |          |  |
| 20   |             |            |          |   |         |          |           |          |  |
| 21   |             |            |          |   |         |          |           |          |  |
| - 1  | SI          | neet1      | Ð        |   |         |          |           |          |  |
| Reac | ly          |            |          |   |         |          |           |          |  |

### **Independent Challenge 2**

Students use the data file EX 2-4.xlsx to track expenses for the Office Specialists Center. Make sure students' files contain the correct formulas in the Total, Average, Maximum and Minimum columns and rows.

Estimated completion time: 20 minutes

Filename: EX 2-Office Specialists Center Finances.xlsx

| 1  | Α          | В           | C         | D         | E         | F      | G       | Н       | 1       | J |
|----|------------|-------------|-----------|-----------|-----------|--------|---------|---------|---------|---|
| 1  | Office Spe | cialists Ce | nter      |           |           |        |         |         |         |   |
| 2  |            |             |           |           |           |        |         |         |         |   |
| 3  | Operating  | Expenses    | for 2020  |           |           |        |         |         |         |   |
| 4  |            |             |           |           |           |        |         |         |         |   |
| 5  | Expense    | Quarter 1   | Quarter 2 | Quarter 3 | Quarter 4 | Total  | Average | Maximum | Minimum |   |
| 6  | Rent       | 10240       | 10240     | 10240     | 10240     | 40960  | 10240   | 10240   | 10240   |   |
| 7  | Utilities  | 9500        | 8482      | 7929      | 8596      | 34507  | 8626.75 | 9500    | 7929    |   |
| 8  | Payroll    | 24456       | 27922     | 26876     | 30415     | 109669 | 27417.3 | 30415   | 24456   |   |
| 9  | Insurance  | 9000        | 8594      | 8472      | 8523      | 34589  | 8647.25 | 9000    | 8472    |   |
| 10 | Education  | 4000        | 4081      | 7552      | 5006      | 20639  | 5159.75 | 7552    | 4000    |   |
| 11 | Inventory  | 15986       | 14115     | 14641     | 15465     | 60207  | 15051.8 | 15986   | 14115   |   |
| 12 | Total      | 73182       | 73434     | 75710     | 78245     |        |         |         |         |   |
| 13 |            |             |           |           |           |        |         |         |         |   |
| 14 | Average    | 12197       | 12239     | 12618.3   | 13040.8   |        |         |         |         |   |
| 15 | Maximum    | 24456       | 27922     | 26876     | 30415     |        |         |         |         |   |
| 16 | Minimum    | 4000        | 4081      | 7552      | 5006      |        |         |         |         |   |
| 17 |            |             |           |           |           |        |         |         |         |   |
| 18 |            |             |           |           |           |        |         |         |         |   |
| 19 |            |             |           |           |           |        |         |         |         |   |
| 20 |            |             |           |           |           |        |         |         |         |   |
|    |            |             |           |           |           |        |         |         |         |   |

# **Independent Challenge 3**

In this independent challenge, students calculate payments for accrued sales tax to state government

Estimated completion time: 20 minutes

Filename: EX 2-Food Co-op Sales Tax Calculations.xlsx

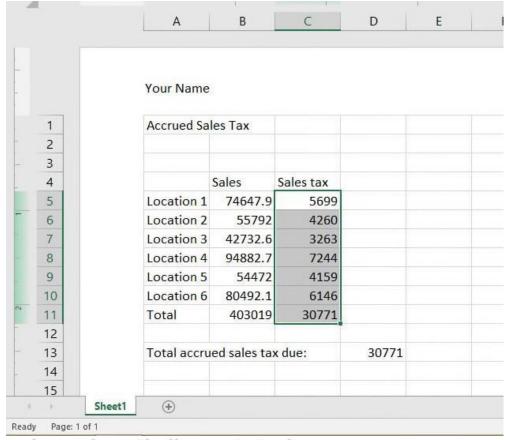

# Independent Challenge 4: Explore

In this independent challenge, students create a workbook named Home Purchase Fees. Students must determine what fees are common and how it is assessed, then insert the appropriate formula or value for the fee.

Estimated completion time: 25 minutes

Filename: EX B-Home Purchase Fees Worksheet.xlsx

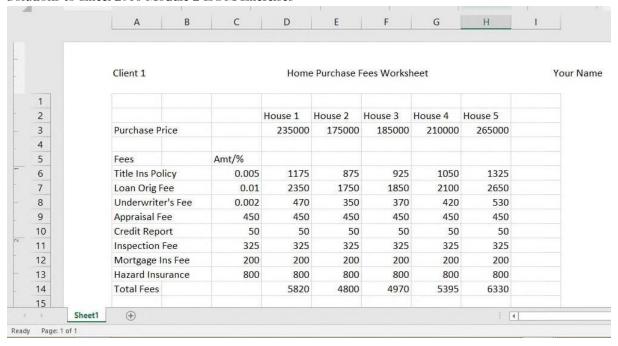

## **Visual Workshop**

You should receive the completed file EX 2-Monthly Expenses.xlsx. This worksheet should be identical to the one shown below. Check the accuracy with which each worksheet is created, and make sure students use formulas where outlined on page 50.

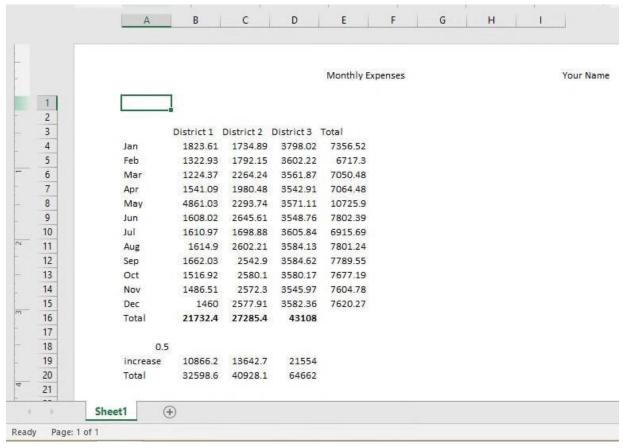

| Name: | Class: | Date: |
|-------|--------|-------|

#### Productivity App: Productivity Apps for School and Work

1. OneNote will not function at all without an Internet connection, a. True

b. False

ANSWER: False
POINTS: 1
REFERENCES: PA-2

Syncing a Notebook to the Cloud

QUESTION TYPE: True / False

HAS VARIABLES: False

DATE CREATED: 4/26/2016 7:21 PM DATE MODIFIED: 4/26/2016 7:26 PM

2. OneNote allows users to convert handwriting to text using the Ink to Text button. a. True

b. False

ANSWER: True POINTS: 1

REFERENCES: Converting Handwriting to Text

PA-3

QUESTION TYPE: True / False

HAS VARIABLES: False

DATE CREATED: 4/26/2016 7:26 PM DATE MODIFIED: 4/26/2016 7:27 PM

3. It is possible to record audio conversations with OneNote if your computer or device has a camera and/or a microphone.

a. True

b. False

ANSWER: True POINTS: 1
REFERENCES: PA-4

Recording a Lecture

QUESTION TYPE: True / False

HAS VARIABLES: False

DATE CREATED: 4/26/2016 7:27 PM DATE MODIFIED: 4/26/2016 7:29 PM

4. Microsoft Sway is available as an app on Office 365 or at Sway.com. a. True

b. False

ANSWER: True POINTS: 1

REFERENCES: Introduction to Sway PA-

6

QUESTION TYPE: True / False

| Name: | Class: | Date: |
|-------|--------|-------|
|       |        |       |

#### Productivity App: Productivity Apps for School and Work

HAS VARIABLES: False

DATE CREATED: 4/26/2016 7:35 PM DATE MODIFIED: 4/26/2016 7:38 PM

5. Sway users work through a Storyline, which has tools and a work area for composing a digital story. a. True

b. False

ANSWER: False POINTS: 1

REFERENCES: Creating a Sway Presentation

PA-6

QUESTION TYPE: True / False

HAS VARIABLES: False

DATE CREATED: 4/26/2016 7:38 PM DATE MODIFIED: 4/26/2016 7:46 PM

6. Sway will not resize background images, so it is necessary to purchase a separate app to do that. a. True

b. False

ANSWER: False POINTS: 1

REFERENCES: Introduction to Sway

PA-6

QUESTION TYPE: True / False

HAS VARIABLES: False

DATE CREATED: 4/26/2016 7:46 PM DATE MODIFIED: 4/26/2016 7:48 PM

7. Office Mix is an add-in for Microsoft PowerPoint, which allows users to enhance PowerPoint presentations. a.

True

b. False

ANSWER: True POINTS: 1

REFERENCES: Introduction to Office

PA-10

QUESTION TYPE: True / False

HAS VARIABLES: False

DATE CREATED: 4/26/2016 7:48 PM DATE MODIFIED: 4/26/2016 7:49 PM

8. Through Office Mix, video clips, slide notes, and screen recordings can be added to PowerPoint presentations. a.

True

b. False

ANSWER: True POINTS: 1

| Name: | Class: | Date: |
|-------|--------|-------|

#### Productivity Apps for School and Work

REFERENCES: Capturing Video Clips

PA-11

QUESTION TYPE: True / False

HAS VARIABLES: False

DATE CREATED: 4/26/2016 7:50 PM DATE MODIFIED: 4/26/2016 7:51 PM

9. Office Mix is currently capable of handling extended response quizzes, with more quiz types to be available

soon. a. True

b. False

ANSWER:

False

POINTS:

aisc

REFERENCES:

Inserting Quizzes, Live Webpages, and Apps

PA-12

QUESTION TYPE: True / False

HAS VARIABLES: False

DATE CREATED: 4/26/2016 7:51 PM DATE MODIFIED: 4/26/2016 7:52 PM

10. Microsoft Edge is a Web browser that was designed as an add-in to Internet Explorer, a. True

b. False

ANSWER:

POINTS: 1

REFERENCES: Introduction to Microsoft Edge

PA-14

False

QUESTION TYPE: True / False

HAS VARIABLES: False

DATE CREATED: 4/26/2016 7:52 PM DATE MODIFIED: 4/26/2016 7:53 PM

11. Cortana appears as an animated circle in the Address bar when it is turned on and you might need assistance. a.

True

b. False

ANSWER: True POINTS: 1

REFERENCES: Locating Information with Cortana

**PA-14** 

QUESTION TYPE: True / False

HAS VARIABLES: False

DATE CREATED: 4/26/2016 7:54 PM DATE MODIFIED: 4/26/2016 7:55 PM

12. Microsoft Edge will allow users to save webpages, but they cannot be written on. a. True

| Name:                                    |                                              | Class:                              | Date:        |
|------------------------------------------|----------------------------------------------|-------------------------------------|--------------|
| Productivity App: P                      | roductivity Apps for School a                | nd Work                             |              |
| b. False                                 | TOTAL TANDER OF DESIGNATION                  |                                     |              |
| ANSWER:                                  | False                                        |                                     |              |
| POINTS:                                  | 1                                            |                                     |              |
| REFERENCES:                              | Annotating Webpages PA-15                    |                                     |              |
| QUESTION TYPE:                           | True / False                                 |                                     |              |
| HAS VARIABLES:                           | False                                        |                                     |              |
| DATE CREATED:<br>MODIFIED: 4/26/2        | 4/26/2016 7:56 PM <i>DATE</i><br>016 7:57 PM |                                     |              |
| 13. Each OneNote no                      | otebook is divided into section              | s, also called Section Tabs.        |              |
| ANSWER:                                  | True                                         |                                     |              |
| POINTS:                                  | 1                                            |                                     |              |
| REFERENCES:                              | Introduction to OneNote 201<br>PA-2          | 16                                  |              |
| QUESTION TYPE:                           | Modified True / False                        |                                     |              |
| HAS VARIABLES:                           | False                                        |                                     |              |
| DATE CREATED:                            | 4/26/2016 7:57 PM                            |                                     |              |
| DATE MODIFIED:                           | 4/26/2016 7:59 PM                            |                                     |              |
| 14. It is possible, thr<br>ANSWER:       | ough OneNote, to draw directly               | y on the screen using drawing tools |              |
| POINTS:                                  | 1                                            |                                     |              |
| REFERENCES:                              | Introduction to OneNote 201<br>PA-2          | 16                                  |              |
| QUESTION TYPE:                           | Modified True / False                        |                                     |              |
| HAS VARIABLES:                           |                                              |                                     |              |
| DATE CREATED:                            | 4/26/2016 7:59 PM <i>DATE</i>                |                                     |              |
| MODIFIED: 4/26/2                         | 016 7:59 PM                                  |                                     |              |
| 15. OneNote only all<br>ANSWER: False Po |                                              | stored at a time.                   | _            |
| REFERENCES:                              | Creating a OneNote Notebo<br>PA-2            | ook                                 |              |
| QUESTION TYPE:                           | Modified True / False                        |                                     |              |
| HAS VARIABLES:                           | False                                        |                                     |              |
| DATE CREATED:                            | 4/26/2016 8:01 PM                            |                                     |              |
| DATE MODIFIED:                           | 4/26/2016 8:03 PM                            |                                     |              |
| 16. A Sway site can                      | be shared on Microsoft-approv                | ved devices only.                   | <del>_</del> |
| ANSWER:                                  | False -                                      |                                     |              |
| POINTS:                                  | 1                                            |                                     |              |
| REFERENCES:                              | PA-6<br>Introduction to Sway                 |                                     |              |

| Name:                                    |                                              | Class:                              | Date: |
|------------------------------------------|----------------------------------------------|-------------------------------------|-------|
|                                          | Productivity Apps for School and             | <u>l Work</u>                       |       |
| QUESTION TYPE:                           | Modified True / False                        |                                     |       |
| HAS VARIABLES:                           | False                                        |                                     |       |
| DATE CREATED:                            | 4/26/2016 8:03 PM                            |                                     |       |
| DATE MODIFIED:                           | 4/26/2016 8:05 PM                            |                                     |       |
| 17. Storyline selection  ANSWER: False P |                                              | add content.                        |       |
| REFERENCES:                              | Creating a Sway Presentation PA-6            |                                     |       |
| QUESTION TYPE:                           | Modified True / False                        |                                     |       |
| HAS VARIABLES:                           | False                                        |                                     |       |
| DATE CREATED:<br>MODIFIED: 4/26/2        | 4/26/2016 8:05 PM <i>DATE</i><br>016 8:06 PM |                                     |       |
| 18. Users can add Fa                     | acebook or OneNote pictures in S             | Sway without leaving the app        |       |
| ANSWER:                                  | True                                         |                                     |       |
| POINTS:                                  | 1                                            |                                     |       |
| REFERENCES:                              | Adding Content to Build a Sto PA-7           | ry                                  |       |
| QUESTION TYPE:                           | Modified True / False                        |                                     |       |
| HAS VARIABLES:                           | False                                        |                                     |       |
| DATE CREATED:<br>MODIFIED: 4/26/2        | 4/26/2016 8:07 PM <i>DATE</i><br>016 8:08 PM |                                     |       |
| 19. To use Office M                      | ix, an account is necessary at mix           | x.office.com                        |       |
| ANSWER:                                  | True                                         |                                     |       |
| POINTS:                                  | 1                                            |                                     |       |
| REFERENCES:                              | Adding Office Mix to PowerPo                 | pint                                |       |
| QUESTION TYPE:                           | Modified True / False                        |                                     |       |
| HAS VARIABLES:                           | False                                        |                                     |       |
|                                          | 4/26/2016 8:08 PM                            |                                     |       |
|                                          | 4/26/2016 8:09 PM                            |                                     |       |
| 20. Office Mix is an ANSWER:             | integral part of PowerPointit no             | eed not be downloaded and installed |       |
| POINTS:                                  | 1                                            |                                     |       |
| REFERENCES:                              | PA-10                                        |                                     |       |
| NLI LINEINGES.                           | Adding Office Mix to PowerPo                 | oint .                              |       |
| OUESTION TYPE:                           | Modified True / False                        |                                     |       |
| HAS VARIABLES:                           |                                              |                                     |       |
|                                          | 4/26/2016 8:10 PM                            |                                     |       |

DATE MODIFIED: 4/26/2016 8:11 PM Copyright Cengage Learning. Powered by Cognero.

| Name:                                |                                                  | Class:                              | Date:                            |
|--------------------------------------|--------------------------------------------------|-------------------------------------|----------------------------------|
|                                      | Productivity Apps for Schoo                      |                                     |                                  |
| 21. Using Office M                   | lix, screen recordings can be                    | captured and used to help enhand    | ce a presentation.               |
| ANSWER:                              | True                                             |                                     |                                  |
| POINTS:                              | 1                                                |                                     |                                  |
| REFERENCES:                          | Capturing Video Clips PA                         | <b>\-</b>                           |                                  |
| QUESTION TYPE                        | : Modified True / False                          |                                     |                                  |
| HAS VARIABLES                        | : False                                          |                                     |                                  |
| DATE CREATED:<br>MODIFIED: 4/26/     | : 4/26/2016 8:12 PM <i>DATE</i><br>/2016 8:13 PM |                                     |                                  |
| 22. In Microsoft Ed<br>ANSWER: False | _                                                | lock pop-up ads or other clutter of | on a webpage                     |
| REFERENCES:                          | Browsing the Web with MPA-14                     | licrosoft Edge                      |                                  |
| QUESTION TYPE                        | : Modified True / False                          |                                     |                                  |
| HAS VARIABLES                        | : False                                          |                                     |                                  |
| DATE CREATED:                        | : 4/26/2016 8:13 PM                              |                                     |                                  |
| DATE MODIFIED                        | : 4/26/2016 8:14 PM                              |                                     |                                  |
| 23. The Inking tool writing on it.   | •                                                | s users to write on webpages and    | save the webpage as well as the  |
| ANSWER:                              | True                                             |                                     |                                  |
| POINTS:                              | 1                                                |                                     |                                  |
| REFERENCES:                          | Annotating Webpages PA-15                        |                                     |                                  |
| QUESTION TYPE                        | E: Modified True / False                         |                                     |                                  |
| HAS VARIABLES                        | : False                                          |                                     |                                  |
| DATE CREATED:                        | 4/26/2016 8:15 PM                                |                                     |                                  |
| DATE MODIFIED                        | : 4/26/2016 8:15 PM                              |                                     |                                  |
| 24. Microsoft Edge                   | runs in a partial Sandbox, w                     | hich helps prevent attackers from   | n gaining control of a computer. |
| ANSWER:                              | True                                             |                                     |                                  |
| POINTS:                              | 1                                                |                                     |                                  |
| REFERENCES:                          | Annotating Webpages PA-15                        |                                     |                                  |
| QUESTION TYPE                        | : Modified True / False                          |                                     |                                  |
| HAS VARIABLES                        | : False                                          |                                     |                                  |
| DATE CREATED:<br>MODIFIED: 4/26/     | : 4/26/2016 8:16 PM <i>DATE</i><br>/2016 8:17 PM |                                     |                                  |
| 25. Microsoft Onel                   | Note is a                                        | app for your academic and pro       | ofessional life. a. spreadsheet  |

Name: Class: Date:

#### Productivity App: Productivity Apps for School and Work

- b. notetaking
- c. database
- d. gaming

ANSWER: b
POINTS: 1

REFERENCES: Introduction to OneNote 2016

PA-2

QUESTION TYPE: Multiple Choice

HAS VARIABLES: False

DATE CREATED: 4/26/2016 8:17 PM DATE MODIFIED: 4/26/2016 8:23 PM

- 26. OneNote is divided into sections similar to that of a
  - a. spiral notebook.
  - b. map
  - c. compass
  - d. desktop

ANSWER: a POINTS: 1

REFERENCES: Creating a OneNote Notebook

PA-2

QUESTION TYPE: Multiple Choice

HAS VARIABLES: False

DATE CREATED: 4/26/2016 8:56 PM DATE

MODIFIED: 4/26/2016 8:58 PM

- 27. The Microsoft OneNote mobile app
  - a. was subcontracted for Microsoft by Google.
  - b. runs a full version of OneNote 2016.
  - c. is a lightweight version of OneNote 2016.
  - d. syncs with all Apple products.

ANSWER: c POINTS: 1

REFERENCES: Syncing a Notebook to the Cloud

PA-2

QUESTION TYPE: Multiple Choice

HAS VARIABLES: False

DATE CREATED: 4/26/2016 8:59 PM DATE

MODIFIED: 4/26/2016 9:01 PM

- 28. OneNote creates a Drawing Canvas, which is
  - a. a container for shapes and lines.

Name: Class: Date:

#### Productivity App: Productivity Apps for School and Work

- b. a personal assistant.
- c. a storyline for interactive video content
- d. .a teleprompter.

ANSWER: a
POINTS: 1

REFERENCES: Syncing a Notebook to the Cloud

PA-2

QUESTION TYPE: Multiple Choice

HAS VARIABLES: False

DATE CREATED: 4/27/2016 3:07 PM DATE

MODIFIED: 4/27/2016 3:14 PM

- 29. Microsoft Sway utilizes Responsive Design, which means
  - a. the software responds to hackers and other threats responsively.
  - b. what you create becomes the exclusive property of Microsoft.
  - c. your content only works with Microsoft-approved products.
  - d. your content adapts perfectly to any screen size.

ANSWER: d POINTS: 1

REFERENCES: Introduction to Sway

PA-6

QUESTION TYPE: Multiple Choice

HAS VARIABLES: False

DATE CREATED: 4/27/2016 3:14 PM DATE MODIFIED: 4/27/2016 3:16 PM

- 30. In Sway, each storyline can include
  - a. text, images, and videos.
  - b. databases, word-processor documents, and spreadsheets.
  - c. games, productivity apps, and home-office applications.
  - d. other Sways.

ANSWER: a POINTS: 1

REFERENCES: Creating a Sway presentation PA-

6

QUESTION TYPE: Multiple Choice

HAS VARIABLES: False

DATE CREATED: 4/27/2016 3:16 PM DATE MODIFIED: 4/27/2016 3:20 PM

31. To add content to Sway from search results, you

a. purchase varying data plans from Microsoft.

| Name:                                                       | Class                                                                       | : Date:                                        |
|-------------------------------------------------------------|-----------------------------------------------------------------------------|------------------------------------------------|
| Productivity App: P                                         | Productivity Apps for School and Work                                       |                                                |
| b. left-click on the                                        | ne content once.                                                            |                                                |
| c. drag the conte                                           | nt right into Sway.                                                         |                                                |
| d. press ALT-F4                                             |                                                                             |                                                |
| ANSWER:                                                     | С                                                                           |                                                |
| POINTS:                                                     | 1                                                                           |                                                |
| REFERENCES:                                                 | Adding Content to Build a Story PA-7                                        |                                                |
| QUESTION TYPE:                                              | Multiple Choice                                                             |                                                |
| HAS VARIABLES:                                              | False                                                                       |                                                |
| DATE CREATED:                                               | 4/27/2016 3:20 PM                                                           |                                                |
| DATE MODIFIED:                                              | 4/27/2016 3:23 PM                                                           |                                                |
| _                                                           | ntation through Office Mix,<br>their devices so that others can look at it. |                                                |
| b. Presentations                                            | cannot be shared through Office Mix.                                        |                                                |
| c. a data projecto                                          | or is required.                                                             |                                                |
| d. a link is shared                                         | d with friends and colleagues.                                              |                                                |
| ANSWER:                                                     | d                                                                           |                                                |
| POINTS:                                                     | 1                                                                           |                                                |
| REFERENCES:                                                 | Sharing an office Mix Presentation PA-12                                    |                                                |
| QUESTION TYPE:                                              | Multiple Choice                                                             |                                                |
| HAS VARIABLES:                                              | False                                                                       |                                                |
| DATE CREATED:                                               | 4/27/2016 3:23 PM                                                           |                                                |
| DATE MODIFIED:                                              | 4/27/2016 3:24 PM                                                           |                                                |
| 33. In Office Mix, the memorizing a pre a. digital assistar |                                                                             | , to help you focus on your content instead of |
| b. TelePrompTer                                             |                                                                             |                                                |
| c. calculator                                               |                                                                             |                                                |
| d. spreadsheet                                              |                                                                             |                                                |
| ANSWER:                                                     | а                                                                           |                                                |
| POINTS:                                                     | 1                                                                           |                                                |
| REFERENCES:                                                 | Capturing Video Clips PA-                                                   |                                                |
| QUESTION TYPE:                                              | Multiple Choice                                                             |                                                |
| HAS VARIABLES:                                              | •                                                                           |                                                |
|                                                             | 4/27/2016 3:25 PM                                                           |                                                |
|                                                             | 4/27/2016 3:26 PM                                                           |                                                |

34. In a Screen Recording, Office Mix

| Name: | Class: | Date: |
|-------|--------|-------|

#### Productivity App: Productivity Apps for School and Work

- b. offers helpful suggestions to search queries.
- c. filters out any spam that may distract a user from a presentation.
- d. captures everything that happens in a selected part of the screen, to be added to a presentation.

ANSWER: d POINTS: 1

REFERENCES: Capturing Video Clips

PA-11

QUESTION TYPE: Multiple Choice

HAS VARIABLES: False

DATE CREATED: 4/27/2016 3:27 PM DATE MODIFIED: 4/27/2016 3:28 PM

- 35. To share an Office Mix presentation,
  - a. let a friend or colleage take a picture of it.
  - b. upload it to your personal Office Mix dashboard.
  - c. send the device via snail mail to whomever you want to present it to.
  - d. sharing Office Mix presentations is currently unavailable.

ANSWER: b
POINTS: 1

REFERENCES: Sharing an Office Mix Presentation

**PA-12** 

QUESTION TYPE: Multiple Choice

HAS VARIABLES: False

DATE CREATED: 4/27/2016 5:25 PM DATE MODIFIED: 4/27/2016 5:25 PM

- 36. Microsoft Edge
  - a. has been discontinued in favor of an enhanced version of Internet Explorer.
  - b. is a cutting-edge word processing program.
  - c. is the default web browser for Windows 10, designed to replace Internet Explorer.
  - d. allows users to make high quality presentations to friends or colleagues.

ANSWER: c POINTS: 1

REFERENCES: Introduction to Microsoft Edge

PA-14

QUESTION TYPE: Multiple Choice

| Name:                                                               |                                                                                                    | Class:                             | Date:               |
|---------------------------------------------------------------------|----------------------------------------------------------------------------------------------------|------------------------------------|---------------------|
|                                                                     | Productivity Apps for School and V                                                                 | <u>Vork</u>                        |                     |
| HAS VARIABLES:                                                      |                                                                                                    |                                    |                     |
| DATE CREATED:                                                       | 4/27/2016 5:26 PM                                                                                  |                                    |                     |
| DATE MODIFIED:                                                      | 4/27/2016 5:28 PM                                                                                  |                                    |                     |
| 37. Consider the Hub<br>a. similar to usin                          | in Microsoft Edge as<br>g Office Mix.                                                              |                                    |                     |
|                                                                     | placement for Microsoft Office.                                                                    |                                    |                     |
|                                                                     | be ignored at all costs.                                                                           |                                    |                     |
|                                                                     | s to all the things you collect on the                                                             | Web.                               |                     |
| ANSWER:                                                             | d                                                                                                  |                                    |                     |
| POINTS:                                                             | 1                                                                                                  |                                    |                     |
| REFERENCES:                                                         | Browsing the Web with Microso PA-14                                                                | ft Edge                            |                     |
| QUESTION TYPE:                                                      | Multiple Choice                                                                                    |                                    |                     |
| HAS VARIABLES:                                                      | ·                                                                                                  |                                    |                     |
| DATE CREATED:                                                       |                                                                                                    |                                    |                     |
|                                                                     | 4/27/2016 5:29 PM                                                                                  |                                    |                     |
| <ul><li>a. personal assist</li><li>b. template to dra</li></ul>     | on in Microsoft Edge, it acts as a(n) ant.  aw on a web page with.  to make quality presentations. |                                    |                     |
| · ·                                                                 | ext, images, and videos.                                                                           |                                    |                     |
| ANSWER:                                                             | a                                                                                                  |                                    |                     |
| POINTS:                                                             | 1                                                                                                  |                                    |                     |
| REFERENCES:                                                         | Locating Information with Cortain PA-14                                                            | na                                 |                     |
| QUESTION TYPE:                                                      | Multiple Choice                                                                                    |                                    |                     |
| HAS VARIABLES:                                                      | False                                                                                              |                                    |                     |
| DATE CREATED:                                                       | 4/27/2016 5:30 PM                                                                                  |                                    |                     |
| DATE MODIFIED:                                                      | 4/27/2016 5:39 PM                                                                                  |                                    |                     |
| 39. Microsoft OneNo<br>b. binders<br>c. paper notes<br>d. computers | te replaces physical,, a                                                                           | and with a searchable, digital not | tebook.a. notebooks |
| ANSWER:                                                             |                                                                                                    |                                    |                     |
| POINTS:                                                             |                                                                                                    |                                    |                     |
| REFERENCES:                                                         |                                                                                                    |                                    |                     |
| QUESTION TYPE:                                                      | Multiple Response                                                                                  |                                    |                     |

Copyright Cengage Learning. Powered by Cognero.

| name:                | Cla                                       | SS.          |       | Jate:             |
|----------------------|-------------------------------------------|--------------|-------|-------------------|
| Productivity App: F  | Productivity Apps for School and Work     |              |       |                   |
| DATE CREATED:        |                                           |              |       |                   |
| DATE MODIFIED:       |                                           |              |       |                   |
|                      | a, b, c                                   |              |       |                   |
|                      | 1                                         |              |       |                   |
|                      | Introduction to OneNote 2016              |              |       |                   |
|                      | PA-2                                      |              |       |                   |
|                      | 4/27/2016 5:39 PM                         |              |       |                   |
|                      | 4/27/2016 5:45 PM                         |              |       |                   |
| 40. OneNote captures | s your ideas and schoolwork on any device | so you can,  | , and | a. stay organized |
| b. share notes       |                                           |              |       |                   |
| c. work with oth     | ers on projects                           |              |       |                   |
| d. let others do y   | our work for you.                         |              |       |                   |
| ANSWER:              | a, b, c                                   |              |       |                   |
| POINTS:              | 1                                         |              |       |                   |
| REFERENCES:          | Introduction to OneNote 2016<br>PA-2      |              |       |                   |
| QUESTION TYPE:       | Multiple Response                         |              |       |                   |
| HAS VARIABLES:       | False                                     |              |       |                   |
| DATE CREATED:        | 4/27/2016 5:43 PM                         |              |       |                   |
| DATE MODIFIED:       | 4/27/2016 5:44 PM                         |              |       |                   |
| 41. Each OneNote no  | tebook contains,, and                     | .a. sections |       |                   |
| b. pages             |                                           |              |       |                   |
| c. other notebool    | cs                                        |              |       |                   |
| d. complete apps     |                                           |              |       |                   |
| ANSWER:              | a, b, c                                   |              |       |                   |
| POINTS:              | 1                                         |              |       |                   |
| REFERENCES:          | Creating a OneNote Notebook PA-2          |              |       |                   |
| QUESTION TYPE:       | Multiple Response                         |              |       |                   |
| HAS VARIABLES:       | False                                     |              |       |                   |
| DATE CREATED:        | 4/27/2016 5:45 PM                         |              |       |                   |
| DATE MODIFIED:       | 4/27/2016 5:45 PM                         |              |       |                   |
| ANSWER:              |                                           |              |       |                   |
| POINTS:              |                                           |              |       |                   |
| REFERENCES:          |                                           |              |       |                   |
| QUESTION TYPE:       | Multiple Response                         |              |       |                   |

| Name:                                            |                                                          | <br>Class:                          | <br>Date:                               |
|--------------------------------------------------|----------------------------------------------------------|-------------------------------------|-----------------------------------------|
|                                                  |                                                          |                                     | 2 die.                                  |
| Productivity App:                                | Productivity Apps for Sch                                | 1001 and Work                       |                                         |
| DATE CREATED: DATE MODIFIED: 42 Sway lets you co |                                                          | ing onto a Sway site that you can s | hare and display on any device? (select |
| all that apply) a. text                          | mone which of the follow                                 | ing onto a Sway site that you can s | nare and display on any device. (select |
| <ul><li>b. images</li><li>c. videos</li></ul>    |                                                          |                                     |                                         |
| d. social media                                  |                                                          |                                     |                                         |
|                                                  | a, b, c, d                                               |                                     |                                         |
|                                                  | 1                                                        |                                     |                                         |
|                                                  | Introduction to Sway PA-6                                |                                     |                                         |
|                                                  | 4/27/2016 5:46 PM                                        |                                     |                                         |
|                                                  | 4/27/2016 5:48 PM                                        |                                     |                                         |
| • •                                              | can (select all that apply) from the search results righ | nt into the Storyline               |                                         |
| _                                                | _                                                        | •                                   | ures and videos without leaving the     |
| c. have your con                                 | nputer make Sways for you                                | ı automatically.                    |                                         |
| d. legally use co                                | pyrighted material free of o                             | charge.                             |                                         |
| ANSWER:                                          | a, b                                                     |                                     |                                         |
| POINTS:                                          | 1                                                        |                                     |                                         |
| REFERENCES:                                      | Adding Content to Buil PA-7                              | d a Story                           |                                         |
| QUESTION TYPE                                    | : Multiple Response                                      |                                     |                                         |
| HAS VARIABLES:                                   | False                                                    |                                     |                                         |
| DATE CREATED:                                    | 4/27/2016 5:48 PM                                        |                                     |                                         |
| DATE MODIFIED:                                   | 4/27/2016 5:50 PM                                        |                                     |                                         |
| •                                                | y site, you can (select all th                           | nat apply)                          |                                         |
| •                                                | with only yourself                                       |                                     |                                         |
| b. post the Sway                                 |                                                          |                                     |                                         |
|                                                  | link to the Sway site                                    |                                     |                                         |
| •                                                | • •                                                      | a, such as Facebook and Twitter.    |                                         |
| ANSWER:                                          | a, b, c, d                                               |                                     |                                         |
| ANSWER:                                          |                                                          |                                     |                                         |
| POINTS:                                          |                                                          |                                     |                                         |
| REFERENCES:                                      |                                                          |                                     |                                         |

HAS VARIABLES: False

QUESTION TYPE: Multiple Response

| Name:                                      |                                   | Class:      | Date: |
|--------------------------------------------|-----------------------------------|-------------|-------|
| <b>Productivity App: P</b>                 | roductivity Apps for School and W | <u>/ork</u> |       |
| DATE CREATED:<br>DATE MODIFIED:<br>POINTS: | 1                                 |             |       |
| REFERENCES:                                | Sharing a Sway<br>PA-8            |             |       |
| QUESTION TYPE:                             | Multiple Response                 |             |       |
| HAS VARIABLES:                             | False                             |             |       |
| DATE CREATED:                              | 4/27/2016 5:50 PM                 |             |       |
| DATE MODIFIED:                             | 4/27/2016 5:52 PM                 |             |       |

- 45. Using Office Mix, you can (select all that apply)
  - a. record yourself on video.
  - b. capture still and moving images on your desktop.
  - c. insert interactive elements sucha as quizzes and live webpages directly into PowerPoint slides.
  - d. post presentations to OneDrive, but only one viewer at a time can watch them.

a, b, c 1

Introduction to Office Mix

PA-10

ANSWER: POINTS:

REFERENCES:

QUESTION TYPE: Multiple Response

| Name:                         | Class:                                                                            | Date: |
|-------------------------------|-----------------------------------------------------------------------------------|-------|
| Productivity App: I           | Productivity Apps for School and Work                                             |       |
| DATE CREATED.  DATE MODIFIED: |                                                                                   |       |
| DATE MODIFIED.                | 4/27/2016 5:52 PM                                                                 |       |
|                               | 4/27/2016 5:54 PM                                                                 |       |
| 46. Office Mix can so         | upport which types of user-created quizzes? (select all that apply) a. short answ | ver   |
| b. true/false                 |                                                                                   |       |
| c. multiple choic             | ee                                                                                |       |
| d. multiple respo             | onse                                                                              |       |
| ANSWER:                       | a, b, c, d                                                                        |       |
| POINTS:                       | 1                                                                                 |       |
| REFERENCES:                   | Inserting Quizzes, Live Webpages, and Apps PA-12                                  |       |
| QUESTION TYPE:                | Multiple Response                                                                 |       |
| HAS VARIABLES:                | False                                                                             |       |
| DATE CREATED:                 | 4/27/2016 5:54 PM                                                                 |       |
| DATE MODIFIED:                | 4/27/2016 5:56 PM                                                                 |       |
| 47. Office Mix will r b. Macs | run on which types of operating systems/devices? (select all that apply) a. PCs   |       |
| c. iOS devices                |                                                                                   |       |
| d. Android devices            |                                                                                   |       |
| ANSWER:                       |                                                                                   |       |
| POINTS:                       | a, b, c, d<br>1                                                                   |       |
|                               | •                                                                                 |       |
| REFERENCES:                   | Sharing an Office Mix Presentation PA-12                                          |       |
| QUESTION TYPE:                | Multiple Response                                                                 |       |
| HAS VARIABLES:                | False                                                                             |       |
| DATE CREATED:                 | 4/27/2016 5:56 PM                                                                 |       |
| DATE MODIFIED:                | 4/27/2016 5:58 PM                                                                 |       |
|                               | illows users to, and (select all that apply)                                      |       |
| a. write on webp              | -                                                                                 |       |
|                               | s without advertisements and other distractions                                   |       |
|                               | ormation using a virtual personal assistant                                       |       |
|                               | sly in real time with colleagues worldwide                                        |       |
| ANSWER:                       | a, b, c                                                                           |       |
| POINTS:                       | 1                                                                                 |       |
| REFERENCES:                   | Introduction to Microsoft Edge<br>PA-14                                           |       |
| QUESTION TYPE:                | Multiple Response                                                                 |       |

| Name:                              | CI                                                                                       | ass:                                      | Date:          |
|------------------------------------|------------------------------------------------------------------------------------------|-------------------------------------------|----------------|
|                                    | Productivity Apps for School and Work<br>4/27/2016 5:58 PM                               | 1                                         |                |
| DATE MODIFIED:                     | 4/27/2016 6:00 PM                                                                        |                                           |                |
| b. finding the we c. suggesting co | turned on in Microsoft Edge, it can assist eather upons for shopping amarket information | users with (select all that apply) a. c   | defining words |
| ANSWER:                            | a, b, c, d                                                                               |                                           |                |
| POINTS:                            | 1                                                                                        |                                           |                |
| REFERENCES:                        | Locating Information with Cortana PA-14                                                  |                                           |                |
| QUESTION TYPE:                     | Multiple Response                                                                        |                                           |                |
| HAS VARIABLES:                     | False                                                                                    |                                           |                |
| DATE CREATED:                      | 4/27/2016 6:00 PM                                                                        |                                           |                |
| DATE MODIFIED:                     | 4/27/2016 6:01 PM                                                                        |                                           |                |
|                                    | llows users who want to annotate Web pa<br>age with only a fingertip                     | ages to (select all that apply) a. insert | t typed notes  |
| c. copy a screen                   | image                                                                                    |                                           |                |
| d. draw on the so                  | creen, but not save the page or the drawing                                              | 9                                         |                |
| ANSWER:                            | a, b, c                                                                                  |                                           |                |
| POINTS:                            | 1                                                                                        |                                           |                |
| REFERENCES:                        | Annotating Webpages PA-15                                                                |                                           |                |
| QUESTION TYPE:                     | Multiple Response                                                                        |                                           |                |
| HAS VARIABLES:                     | False                                                                                    |                                           |                |
| DATE CREATED:<br>MODIFIED: 4/27/2  | 4/27/2016 6:05 PM <i>DATE</i><br>2016 6:08 PM                                            |                                           |                |
| 51. OneNote is                     |                                                                                          |                                           |                |
| ANSWER:                            | A note-taking app for your academic an                                                   | d professional life.                      |                |
| POINTS:                            | 1                                                                                        |                                           |                |
| REFERENCES:                        | Introduction to OneNote 2016<br>PA-2                                                     |                                           |                |
| QUESTION TYPE:                     | Completion                                                                               |                                           |                |
| HAS VARIABLES:                     | False                                                                                    |                                           |                |
| DATE CREATED:                      | 4/27/2016 6:08 PM                                                                        |                                           |                |
| DATE MODIFIED:                     | 4/27/2016 6:10 PM                                                                        |                                           |                |
| 52. Links to compani ANSWER:       | ion Sways that teach you how to use Onel www.cengagebrain.com.                           | Note can be found at                      |                |
| POINTS:                            | 1                                                                                        |                                           |                |
| REFERENCES:                        | Creating a OneNote Notebook                                                              |                                           |                |

| Name:                             |                                                                 | Class:                    | Date:                                  |
|-----------------------------------|-----------------------------------------------------------------|---------------------------|----------------------------------------|
| Productivity App: P               | roductivity Apps for School and V<br>PA-2                       | <u>Work</u>               |                                        |
| QUESTION TYPE:                    |                                                                 |                           |                                        |
| HAS VARIABLES:                    | •                                                               |                           |                                        |
| DATE CREATED:<br>MODIFIED: 4/27/2 | 4/27/2016 6:10 PM <i>DATE</i><br>016 6:11 PM                    |                           |                                        |
| 53. Beyond simple ty              | ped notes, OneNote                                              |                           |                                        |
| ANSWER:                           | stores drawings, converts handwrit and records audio and video. | ting to searchable text a | nd mathematical sketches to equations, |
| POINTS:                           | 1                                                               |                           |                                        |
| REFERENCES:                       | Taking Notes<br>PA-3                                            |                           |                                        |
| QUESTION TYPE:                    | Completion                                                      |                           |                                        |
| HAS VARIABLES:                    | False                                                           |                           |                                        |
| DATE CREATED:                     | 4/27/2016 6:12 PM                                               |                           |                                        |
| DATE MODIFIED:                    | 4/27/2016 6:14 PM                                               |                           |                                        |
| 54. If a notebook con             | tains sensitive material, you can                               |                           |                                        |
| ANSWER:                           | password-protect some or all of the                             | e notebook so that only   | certain people can open it.            |
| POINTS:                           | 1                                                               |                           |                                        |
| REFERENCES:                       | Recording a Lecture<br>PA-4                                     |                           |                                        |
| QUESTION TYPE:                    | Completion                                                      |                           |                                        |
| HAS VARIABLES:                    | False                                                           |                           |                                        |
| DATE CREATED:<br>MODIFIED: 4/27/2 | 4/27/2016 6:14 PM <i>DATE</i><br>016 6:17 PM                    |                           |                                        |
| 55. When you draw o               | n a page, OneNote creates a                                     |                           |                                        |
| ANSWER:                           | drawing canvas, which is a contain                              | ner for shapes and lines. |                                        |
| POINTS:                           | 1                                                               | •                         |                                        |
| REFERENCES:                       | Taking Notes<br>PA-3                                            |                           |                                        |
| QUESTION TYPE:                    | Completion                                                      |                           |                                        |
| HAS VARIABLES:                    | •                                                               |                           |                                        |
| DATE CREATED:                     |                                                                 |                           |                                        |
| DATE MODIFIED:                    |                                                                 |                           |                                        |
| 56. OneNote saves yo              | our notes                                                       |                           |                                        |
| ANSWER:                           | every time you make a change in a                               | ı notebook.               |                                        |
| POINTS:                           | 1                                                               |                           |                                        |
| REFERENCES:                       | Syncing a Notebook to the ClouPA-2                              | bu                        |                                        |
| QUESTION TYPE:                    | Completion                                                      |                           |                                        |

| Name:               |                                   | Class:                                        | Date:    |
|---------------------|-----------------------------------|-----------------------------------------------|----------|
| Productivity App: 1 | Productivity Apps for School      | and Work                                      |          |
| DATE CREATED:       | 4/27/2016 6:18 PM                 |                                               |          |
| DATE MODIFIED:      | 4/27/2016 6:21 PM                 |                                               |          |
|                     | nnizes text, images, and video in |                                               |          |
| ANSWER:             | responsive design, which mea      | ans your content adapts perfectly to any scre | en size. |
| POINTS:             | 1                                 |                                               |          |
| REFERENCES:         | Introduction to Sway PA-6         |                                               |          |
| QUESTION TYPE       | : Completion                      |                                               |          |
| HAS VARIABLES:      | False                             |                                               |          |
| DATE CREATED:       | 4/27/2016 6:22 PM                 |                                               |          |
| DATE MODIFIED:      | 4/27/2016 6:23 PM                 |                                               |          |
|                     |                                   | ntent into a Storyline selection, or          |          |
| ANSWER:             | card                              |                                               |          |
| POINTS:             | 1                                 |                                               |          |
| REFERENCES:         | Creating a Sway Presenta PA-6     | tion                                          |          |
| QUESTION TYPE       | : Completion                      |                                               |          |
| HAS VARIABLES:      | False                             |                                               |          |
| DATE CREATED:       | 4/27/2016 6:23 PM                 |                                               |          |
| DATE MODIFIED:      | 4/27/2016 6:24 PM                 |                                               |          |
| _                   | videos, or documents in a Sway    | y, select a card in the left pane and         | ·        |
| ANSWER:             | select the Insert Content butto   | on.                                           |          |
| POINTS:             | 1                                 |                                               |          |
| REFERENCES:         | Creating a Sway Presenta PA-6     | tion                                          |          |
| QUESTION TYPE       | : Completion                      |                                               |          |
| HAS VARIABLES:      | False                             |                                               |          |
| DATE CREATED:       | 4/27/2016 6:24 PM                 |                                               |          |
| DATE MODIFIED:      | 4/27/2016 6:25 PM                 |                                               |          |
| •                   | Design button to display tools    | <u> </u>                                      |          |
| ANSWER:             | color palettes, font choices, a   | nimation emphasis effects, and style templat  | tes.     |
| POINTS:             | 1                                 |                                               |          |
| REFERENCES:         | Designing a Sway<br>PA-8          |                                               |          |
| QUESTION TYPE       | : Completion                      |                                               |          |
| HAS VARIABLES:      | •                                 |                                               |          |
| DATE CREATED.       | 4/27/2016 6·26 PM                 |                                               |          |

DATE MODIFIED: 4/27/2016 6:27 PM

| Name:                 | Class:                                                                  | Date:                   |
|-----------------------|-------------------------------------------------------------------------|-------------------------|
| Productivity App: P   | Productivity Apps for School and Work                                   |                         |
| 61. Use the b         | outton to display your finished Sway presentation as a website.         |                         |
| ANSWER:               | Play                                                                    |                         |
| POINTS:               | 1                                                                       |                         |
| REFERENCES:           | Publishing a Sway PA-8                                                  |                         |
| QUESTION TYPE:        | Completion                                                              |                         |
| HAS VARIABLES:        | False                                                                   |                         |
| DATE CREATED:         | 4/27/2016 6:27 PM                                                       |                         |
| DATE MODIFIED:        | 4/27/2016 6:28 PM                                                       |                         |
| •                     | u can edit a published Sway site by clicking the                        |                         |
| ANSWER:               | Edit button                                                             |                         |
| POINTS:               | 1                                                                       |                         |
| REFERENCES:           | Publishing a Sway PA-8                                                  |                         |
| QUESTION TYPE:        | Completion                                                              |                         |
| HAS VARIABLES:        | False                                                                   |                         |
| DATE CREATED:         | 4/27/2016 6:28 PM                                                       |                         |
| DATE MODIFIED:        | 4/27/2016 6:30 PM                                                       |                         |
| 63. Office Mix is a _ |                                                                         |                         |
| ANSWER:               | free PowerPoint add-in from Microsoft that adds features to Power       | Point.                  |
| POINTS:               | 1                                                                       |                         |
| REFERENCES:           | Introduction to Office Mix<br>PA-10                                     |                         |
| QUESTION TYPE:        | Completion                                                              |                         |
| HAS VARIABLES:        | False                                                                   |                         |
| DATE CREATED:         | 4/27/2016 6:30 PM                                                       |                         |
| DATE MODIFIED:        | 4/27/2016 6:31 PM                                                       |                         |
| • •                   | finished presentation to OneDrive, Office MixANSW iends and colleagues. | ER: provides a link you |
| POINTS:               | 1                                                                       |                         |
| REFERENCES:           | Introduction to Office Mix<br>PA-10                                     |                         |
| QUESTION TYPE:        | Completion                                                              |                         |
| HAS VARIABLES:        | False                                                                   |                         |
| DATE CREATED:         | 4/27/2016 6:31 PM                                                       |                         |
| DATE MODIFIED:        | 4/27/2016 6:33 PM                                                       |                         |
| 65. In Office Mix, a  |                                                                         |                         |
| ANSWER:               | a short segment of audio, such as music, or video.                      |                         |
| POINTS:               | 1                                                                       |                         |

| Name:                 |                                         | Class:                       | Date:                     |
|-----------------------|-----------------------------------------|------------------------------|---------------------------|
| Productivity App: P   | roductivity Apps for School and         | Work                         |                           |
| REFERENCES:           | Capturing Video Clips PA-11             |                              |                           |
| QUESTION TYPE:        | Completion                              |                              |                           |
| HAS VARIABLES:        | False                                   |                              |                           |
| DATE CREATED:         | 4/27/2016 6:33 PM                       |                              |                           |
| DATE MODIFIED:        | 4/27/2016 6:34 PM                       |                              |                           |
| 66. Office Mix create | es video clips in two ways:             | ·                            |                           |
| ANSWER:               | by recording live action on a web       |                              | een images and movements. |
| POINTS:               | 1                                       |                              |                           |
| REFERENCES:           | Capturing Video Clips<br>PA-11          |                              |                           |
| QUESTION TYPE:        | Completion                              |                              |                           |
| HAS VARIABLES:        | False                                   |                              |                           |
| DATE CREATED:         | 4/27/2016 6:34 PM                       |                              |                           |
| DATE MODIFIED:        | 4/27/2016 6:36 PM                       |                              |                           |
| 67. To enhance and a  | ssess audience understanding, mal       | ke your slides interactive b | by using Office Mix to    |
| ANSWER:               | add quizzes, live webpages, and         | apps.                        |                           |
| POINTS:               | 1                                       |                              |                           |
| REFERENCES:           | Inserting Quizzes, Live Webpa<br>PA-12  | ages, and Apps               |                           |
| QUESTION TYPE:        | Completion                              |                              |                           |
| HAS VARIABLES:        | False                                   |                              |                           |
| DATE CREATED:         | 4/27/2016 6:38 PM <i>DATE</i>           |                              |                           |
| MODIFIED: 4/27/2      | 016 6:40 PM                             |                              |                           |
| 68. When you comple   | ete your work with Office Mix,          | ·                            |                           |
| ANSWER:               | upload the presentation to your p       | ersonal Office Mix dashbo    | oard.                     |
| POINTS:               | 1                                       |                              |                           |
| REFERENCES:           | Sharing an Office Mix Present PA-12     | ation                        |                           |
| QUESTION TYPE:        | Completion                              |                              |                           |
| HAS VARIABLES:        | False                                   |                              |                           |
| DATE CREATED:         | 4/27/2016 6:40 PM                       |                              |                           |
| DATE MODIFIED:        | 4/27/2016 6:41 PM                       |                              |                           |
| 69. Microsoft Edge is | S                                       |                              |                           |
| ANSWER:               | the name of the new Web browse          | er built into Windows 10.    |                           |
| POINTS:               | 1                                       |                              |                           |
| REFERENCES:           | Introduction to Microsoft Edge<br>PA-14 |                              |                           |
| QUESTION TYPE:        | Completion                              |                              |                           |

HAS VARIABLES: False

| Name:               |                                                            | Class:                        | Date:                             |
|---------------------|------------------------------------------------------------|-------------------------------|-----------------------------------|
| Productivity App:   | Productivity Apps for School and                           | Work                          |                                   |
|                     | 4/27/2016 6:41 PM                                          |                               |                                   |
| DATE MODIFIED:      | : 4/27/2016 6:43 PM                                        |                               |                                   |
| 70. Microsoft Edge  | allows you to                                              |                               |                                   |
| ANSWER:             | search the Web faster, take Web i assistance from Cortana. | notes, read webpages without  | out distractions, and get instant |
| POINTS:             | 1                                                          |                               |                                   |
| REFERENCES:         | Introduction to Microsoft Edge PA-14                       |                               |                                   |
| QUESTION TYPE       | : Completion                                               |                               |                                   |
| HAS VARIABLES.      | : False                                                    |                               |                                   |
| DATE CREATED:       | 4/27/2016 6:43 PM                                          |                               |                                   |
| DATE MODIFIED:      | : 4/27/2016 6:44 PM                                        |                               |                                   |
|                     | ed adopting Internet Explorer more rerent purpose:         | han 20 years ago simply to    | view webpages. Today, Microsoft   |
| ANSWER:             | to promote interaction with the w                          | eb and share its contents w   | rith colleagues.                  |
| POINTS:             | 1                                                          |                               |                                   |
| REFERENCES:         | Locating Information with Cort PA-14                       | ana                           |                                   |
| QUESTION TYPE       | : Completion                                               |                               |                                   |
| HAS VARIABLES.      | : False                                                    |                               |                                   |
| DATE CREATED:       | 4/27/2016 6:44 PM                                          |                               |                                   |
| DATE MODIFIED.      | : 4/27/2016 6:46 PM                                        |                               |                                   |
| 72. In Microsoft Ed | ge, you can switch to Reading View                         | , which                       |                                   |
| ANSWER:             | is available for most news and res                         | search sites, to eliminate di | stracting advertisements.         |
| POINTS:             | 1                                                          |                               |                                   |
| REFERENCES:         | Browsing the Web with Micros PA-14                         | oft Edge                      |                                   |
| QUESTION TYPE       | : Completion                                               |                               |                                   |
| HAS VARIABLES.      | : False                                                    |                               |                                   |
| DATE CREATED:       | 4/27/2016 6:46 PM                                          |                               |                                   |
| DATE MODIFIED.      | : 4/27/2016 6:47 PM                                        |                               |                                   |
| 73. Consider the Hu | b in Microsoft Edge as                                     |                               |                                   |
| ANSWER:             | providing one-stop access to all the                       | ne things you collect on the  | e web.                            |
| POINTS:             | 1                                                          |                               |                                   |
| REFERENCES:         | Browsing the Web with Micros PA-14                         | oft Edge                      |                                   |
| QUESTION TYPE       | : Completion                                               |                               |                                   |
| HAS VARIABLES.      | : False                                                    |                               |                                   |
| DATE CREATED        | 4/27/2016 6·47 PM                                          |                               |                                   |

DATE MODIFIED: 4/27/2016 6:48 PM

| Name:                      | Class:                                                     | Date:          |
|----------------------------|------------------------------------------------------------|----------------|
| <b>Productivity App: 1</b> | Productivity Apps for School and Work                      |                |
| 74. One of the most        | impressive Microsoft Edge features are the Web Note tools, | <i>ANSWER:</i> |
| which you u                | se to write on a webpage or to highlight text.             |                |
| POINTS:                    | 1                                                          |                |
| REFERENCES:                | Annotating Webpages                                        |                |
|                            | PA-15                                                      |                |
| QUESTION TYPE:             | Completion                                                 |                |
| HAS VARIABLES:             | False                                                      |                |
| DATE CREATED:              | 4/27/2016 6:49 PM                                          |                |
| DATE MODIFIED:             | 4/27/2016 6:50 PM                                          |                |
| 75. You can share in       | ked pages with others using Microsoft Edge by              |                |
| ANSWER:                    | using the Share Web Note button.                           |                |
| POINTS:                    | 1                                                          |                |
| REFERENCES:                | Annotating Webpages                                        |                |
|                            | PA-15                                                      |                |
| QUESTION TYPE:             | Completion                                                 |                |
| HAS VARIABLES:             | False                                                      |                |
| DATE CREATED:              | 4/27/2016 6:50 PM                                          |                |
| DATE MODIFIED:             | 4/27/2016 6:52 PM                                          |                |

# Grading Rubric Module 2: Working with Formulas and Functions Independent Challenge 1

**Professor:** Notes:

**Solution Filename:** EX 2-Coffee Shop Expenses.xlsx

| Description                                                          | Pts | Your<br>Score |
|----------------------------------------------------------------------|-----|---------------|
| EX 2-Coffee Shop Expenses is stored to data file location            | 2   |               |
| Student expense data is added to B4:B10                              | 3   |               |
| A formula is added to C4 and filled to C5:C10                        | 3   |               |
| The label in A15 is moved to A14                                     | 3   |               |
| Formulas in B11, C11, C13 and B14 are created as instructed          | 3   |               |
| B14 is filled to C14                                                 | 3   |               |
| B3:C3 labels are copied to E3:F3                                     | 3   |               |
| Projected Increase is added to G1 and .2 is added to H2              | 3   |               |
| Formulas are added to E4 and F4 and are copied into E5:F10           | 3   |               |
| Formula is added to E11 and copied to F11                            | 3   |               |
| B13:C13 are copied to E13:F13                                        | 3   |               |
| Formulas are added to E14 and F14                                    | 3   |               |
| The projected increase is changed to .17 and compared to Figure 2-24 | 3   |               |
| Student name is added to a cell                                      | 3   |               |

### Grading Rubric Module 2: Working with Formulas and Functions

| TOTAL POSSIBLE POINTS: | 41          | 0 |
|------------------------|-------------|---|
| YOUR SCORE:            |             |   |
| Sk                     | ills Review |   |
| Professor:             |             |   |

**Notes:** *Solution Filename: EX 2-Construction Supply Company Inventory.xlsx* 

| Description                                                                      | Pts | Your<br>Score |
|----------------------------------------------------------------------------------|-----|---------------|
| EX 2-Construction Supply Company Inventory is stored to data file location       | 2   | 50010         |
| The SUM function is added to B9 and copied to C9:E9                              | 3   |               |
| The complex formula =B9-B9*0.3 is added to B11 and copied to C11:E11             | 3   |               |
| Functions are added to B13:B15 as instructed                                     | 3   |               |
| AVERAGE, MAXIMU< and MINIMUM functions are added to C13:C15 as                   | 3   |               |
| instructed                                                                       |     |               |
| Column and row headings are copied and pasted to cells B17 and A18 as instructed | 3   |               |
| Descriptions are added explaining relative and absolute cell references          | 3   |               |
| Total is calculated in F4 and is filled to F5:F8                                 | 3   |               |
| The range C13:C15 is filled to D13:F15                                           | 3   |               |
| A formula is added to H4 and is filled to H5:H8                                  | 3   |               |

### Grading Rubric Module 2: Working with Formulas and Functions

| Student name is added to A25 and the results are compared to Figure 2-23 | 3  |   |
|--------------------------------------------------------------------------|----|---|
| TOTAL POSSIBLE POINTS:                                                   | 32 | 0 |
| TIOTID GGODE                                                             |    |   |

| YOUR SCORE: |  |
|-------------|--|
|             |  |

#### **Independent Challenge 3**

Professor: Notes:

Solution Filename: EX 2-Food Co-op Sales Tax Calculations.xlsx

| Description                                                                             | Pts | Your<br>Score |
|-----------------------------------------------------------------------------------------|-----|---------------|
| EX 2-Food Co-op Sales Tax Calculations is stored to data file location                  | 2   |               |
| Sales data for all stores is added to the worksheet, similar to Figure 2-26             | 3   |               |
| Student local rate is used to calculate sales tax                                       | 3   |               |
| Formulas are created to calculate tax owed for each store                               | 3   |               |
| Formula to total all sales tax is created                                               | 3   |               |
| All decimal places are eliminated for sales tax and total due, using the ROUND function | 3   |               |
| Student name is added to header                                                         | 3   |               |
| TOTAL POSSIBLE POINTS:                                                                  | 20  | 0             |

| YOUR SCORE: |
|-------------|
|-------------|

# Grading Rubric Module 2: Working with Formulas and Functions Independent Challenge 4

Professor: Notes:

**Solution Filename:** EX 2-Home Purchase Fees Worksheet.xlsx

| Description                                                                           | Pts | Your  |
|---------------------------------------------------------------------------------------|-----|-------|
|                                                                                       |     | Score |
| EX 2-Home Purchase Fees Worksheet is stored to data file location                     | 2   |       |
| Labels and data for five homes are added to the worksheet                             | 3   |       |
| Labels for the Fees, Amount or Rate columns are added                                 | 3   |       |
| Formulas to calculate the fee are added to each column                                | 3   |       |
| Formulas to add the total fee to the purchase price are added, similar to Figure 2-27 | 3   |       |
| A title and student name are added to the header                                      | 3   |       |
| TOTAL POSSIBLE POINTS:                                                                | 17  | 0     |

# Grading Rubric Module 2: Working with Formulas and Functions Visual Workshop

**Professor:** Notes:

**Solution Filename:** EX 2-Monthly Expenses.xlsx

| Description                                                               | Pts | Your  |
|---------------------------------------------------------------------------|-----|-------|
|                                                                           |     | Score |
| EX 2-Monthly Expenses is stored to data file location                     | 2   |       |
| The worksheet shown in Figure 2-28 is created, with formulas in the cells | 10  |       |
| specified in the figure.                                                  |     |       |
| The student name and title are added to the header                        | 3   |       |
| TOTAL POSSIBLE POINTS:                                                    | 15  | 0     |

| <b>YOUR</b> | SCORE: |  |
|-------------|--------|--|
|             |        |  |

# Grading Rubric Module 2: Working with Formulas and Functions Independent Challenge 2

Professor: Notes:

**Solution Filename:** EX 2-Office Specialists Center Finances.xlsx

| Description                                                                   | Pts | Your  |
|-------------------------------------------------------------------------------|-----|-------|
|                                                                               |     | Score |
| EX 2-Office Specialists Center Finances is stored to data file location       | 2   |       |
| A formula is added in the Quarter 1 column as instructed and is copied to the | 3   |       |
| Total row                                                                     |     |       |
| The SUM function is used to create formulas in the Total column               | 3   |       |
| Formulas are created for each expense and quarter                             | 3   |       |
| Worksheet is compared to Figure 2-25                                          | 3   |       |
| Student name is added to A25                                                  | 3   |       |
| TOTAL POSSIBLE POINTS:                                                        | 17  | 0     |

### **Module 2: Working with Formulas and Functions**

#### **Grading Rubric – Excel 2016**

#### **Chapter Lesson**

| Class:     |  |
|------------|--|
| Professor: |  |
| Notes:     |  |

**Solution Filename:** EX 2-R2G Tour Expense Analysis.xlsx

| Description                                                                                                  | Pts | Your<br>Score |
|----------------------------------------------------------------------------------------------------|-----|---------------|
| Formulas in cells B14:E14 calculates 20% rise in total expenses: B12+B12*.2                                  | 4   |               |
| Formulas in cells B15:E15 calculates column average:<br>=AVERAGE(B4:B11)                                     | 4   |               |
| Formulas in cells B16:E16 calculates maximum value across a range:<br>=MAX(B4:B11)                           | 3   |               |
| Formulas in cells B17:E17 calculates minimum value across a range: =MIN(B4:B11)                              | 3   |               |
| Formulas in cells B21:E21 calculates 30% rise in total: =B12*1.3                                             | 3   |               |
| Formulas in cells F4:F11 calculates total expenses for each tour country: =SUM(B4:E4)                        | 3   |               |
| Formulas in cells H4:H12 calculates how various percentage increases might affect total expenses: =F4*\$G\$2 | 3   |               |
| Rounding function applied to cells B14:E14                                                                   | 3   |               |
| Cell A25 contains student name                                                                               | 2   |               |
| TOTAL POSSIBLE POINTS:                                                                                       | 28  | 0             |

| <b>YOUR</b> | SCORE: |  |
|-------------|--------|--|
|-------------|--------|--|

### **Excel Module 2: Working with Formulas and Functions Annotated Solutions**

#### **Chapter Lesson**

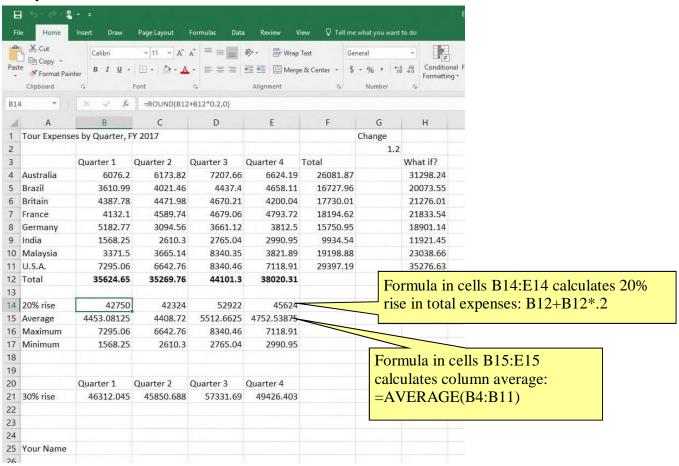

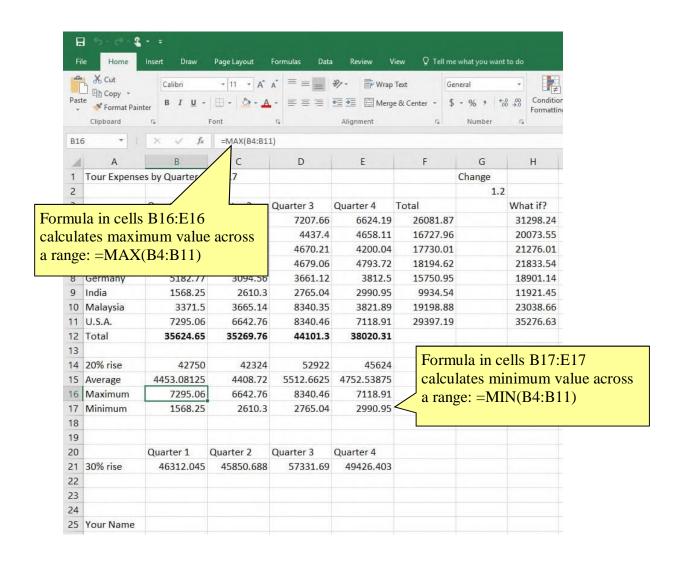

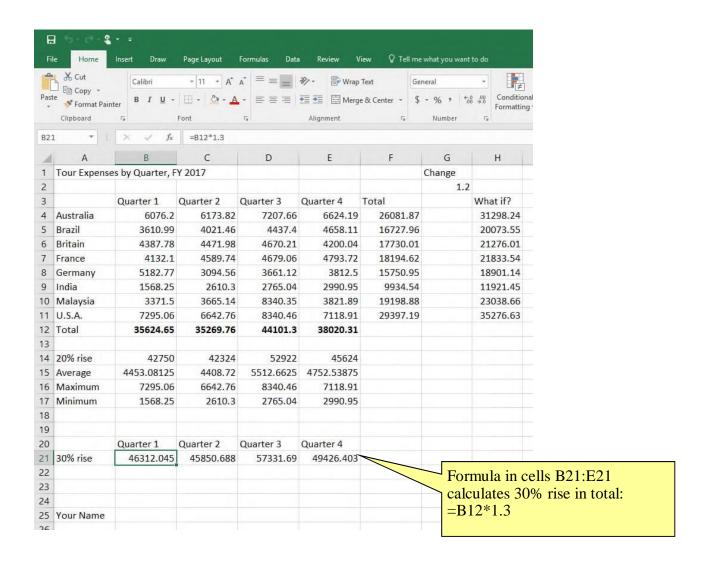

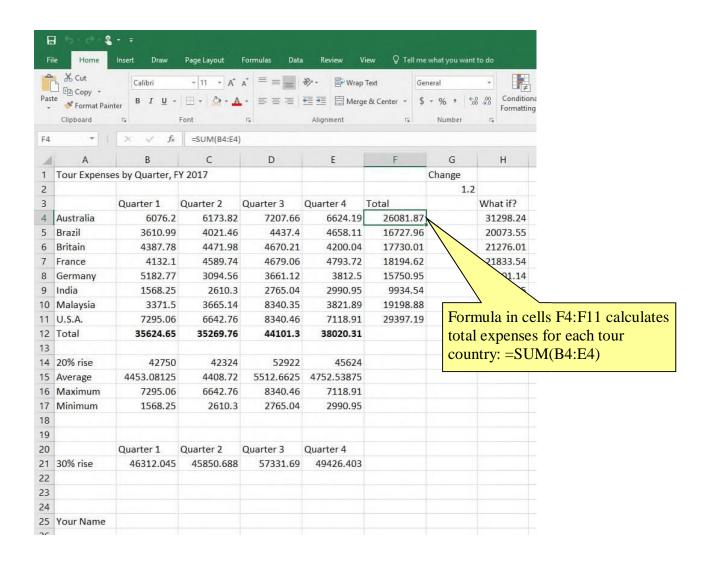

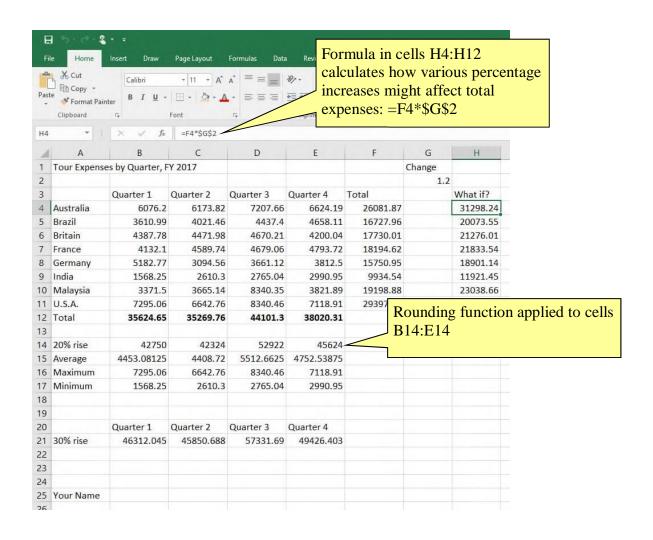

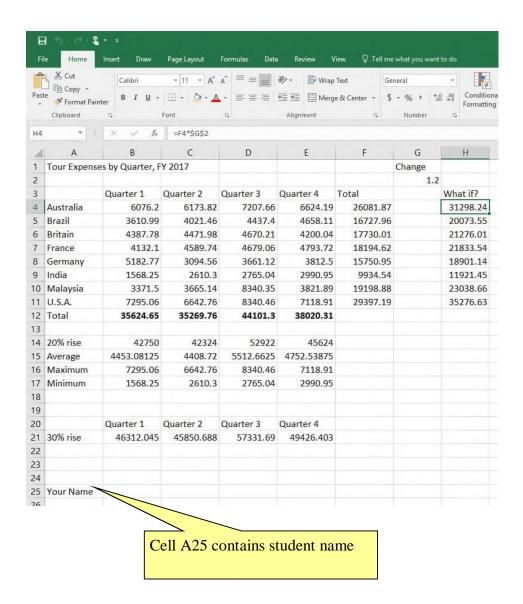